## Yuga Panorama Student Guide *Roane State Community College*

## **Accessing Alternative Formats**

Alternative Formats are generated on your documents automatically and do not require any extra configuration or editing in D2L on your behalf.

• Once the user finds the course document, there will be an *Alternative Formats* icon to the right of the document title.

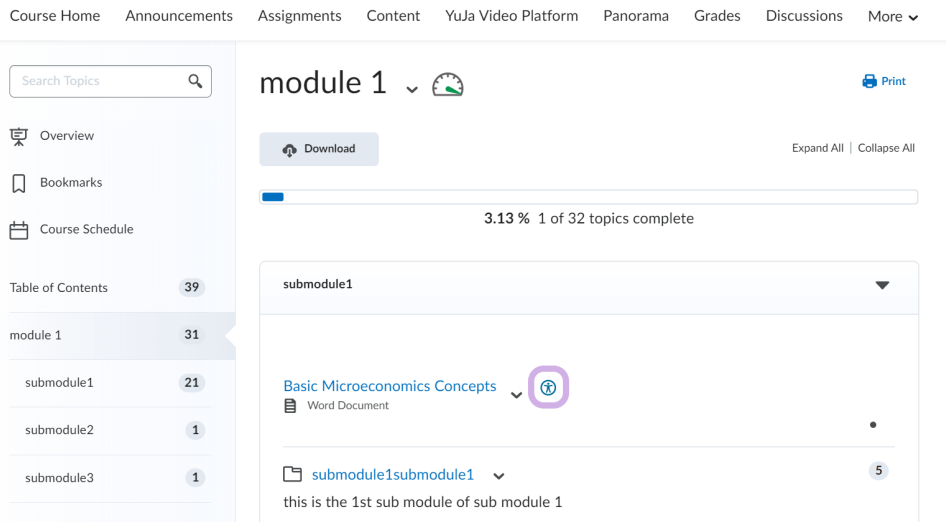

- Click on the Alternative Formats icon to display the list of available resources.
- Below is the list of available *Panorama Alternative Formats:*
	- **Source File:** View the document in its original format, suitable for download viewing.
	- **• PDF:** View the document in PDF format, suitable for both online and download viewing.
	- **• Text File:** View the document in a pure text format without any formatting styles, suitable for both online and download viewing.
	- **• Immersive Reader:** Allows for customizations to text preferences, grammar options, and reading preferences while following along with the audio playback.

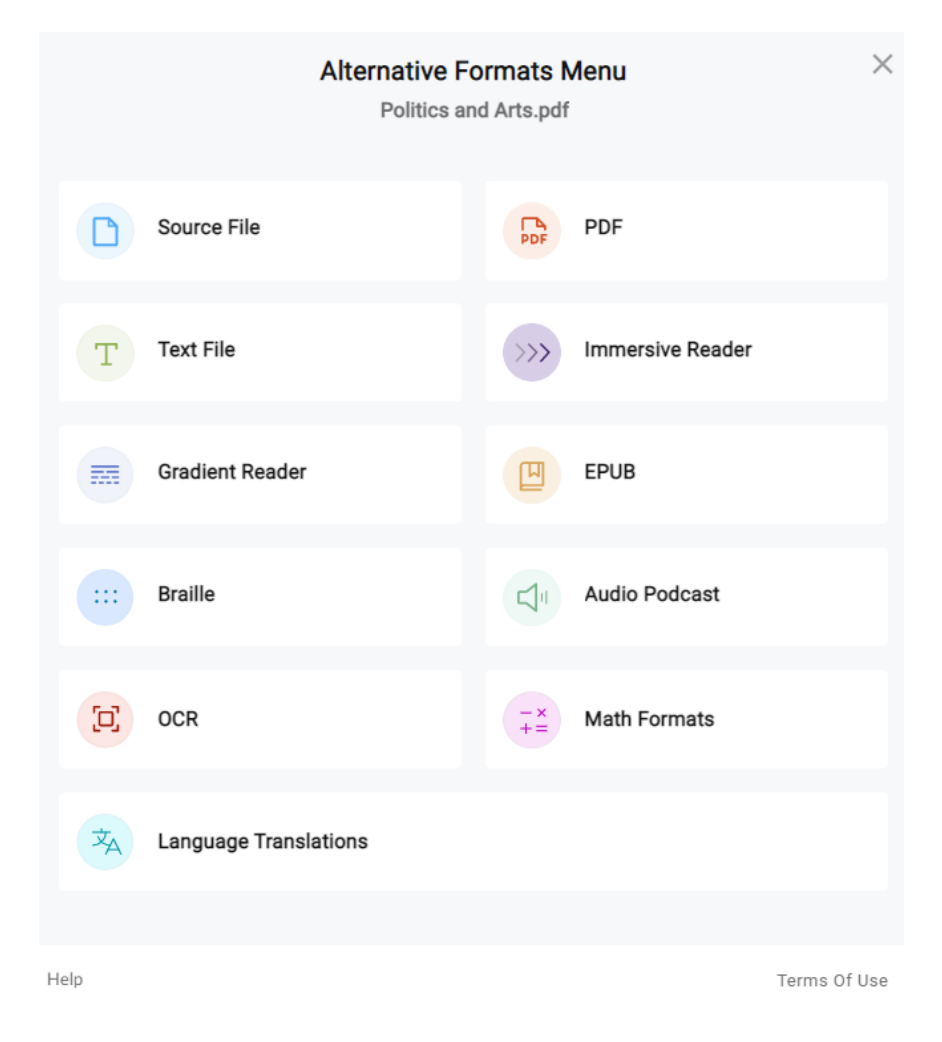

- **• Gradient Reader:** Enhances visual word recognition when reading by providing a guiding color gradient.
- **• EPUB:** View the document in the ebook format, suitable for any ebook reader application.
- **• Braille:** View the document in the braille format, suitable for download viewing (a braille reader is required).
- **• Audio Podcast:** Audio playback for documents, suitable for both online and download listening.
- **• OCR:** Convert images with text into machine-encoded text that can be searched and read by screen readers.
	- **• OCR PDF:** Text within images and GIFs that are inserted into a document can be searched and read aloud by screen readers.
	- **• OCR Text:** Recommended for those who'd like plain text, the OCR tool will extract and display text within images and GIFs as a TXT file.
	- **• OCR Audio:** Extract text within images and GIFs into an MP3 text-tospeech audio player.

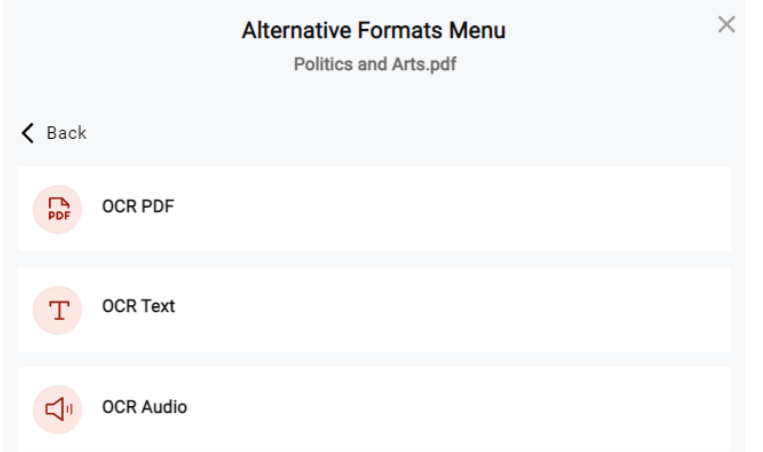

- **• Math Formats:** Convert documents containing math equations into LaTeX, clear text (i.e. numbers and symbols to words), or MP3 files.
	- **• Latex:** Convert documents into LaTeX document format.
	- **• Math Text:** Convert documents into printed English, including numbers and symbols.
	- **• Math Audio:** Convert documents to MP3.
- **• Language Translation:** Translate a document automatically to over 100 languages, which can be downloaded.

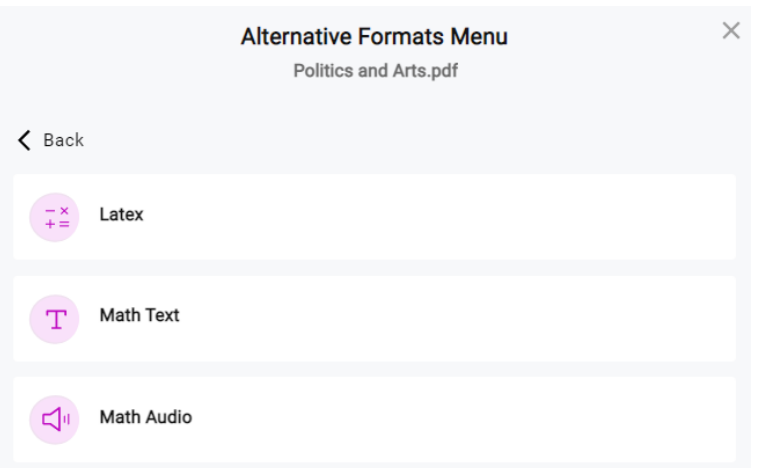

## **Still Have Questions?**

Contact your Center for Teaching Arts & Technology (CTAT) department by email at ctatmailbox@roanestate.edu; by phone at (865) 882-4556; or in person

Harriman – We are located on the first floor of the Library. Office hours are 8 am – 4:30 pm, Monday – Thursday or by appointment.

Oak Ridge – We are located in the Coffey-McNally Building – Room B-116. Office hours are 8:30 am – 4:30 pm, Monday – Thursday or by appointment.